# **Базы данных в Delphi**

**Создание, наполнение, обновление и удаление БД обеспечивается с помощью системы управления базами (СУБД) данных, которые делятся на персональные и многопользовательские.**

# **К персональным СУБД относятся:**

- **● Paradox**
- **● dBase**
- **● FoxPro**
- **● Access**

**К многопользовательским:**

**● Oracle ● Microsoft SQL Server ● Inter Base ● SyBase**

**Доступ к БД из приложения Delphi осуществляется через процессор баз данных – BDE (Borland Database Engin)**

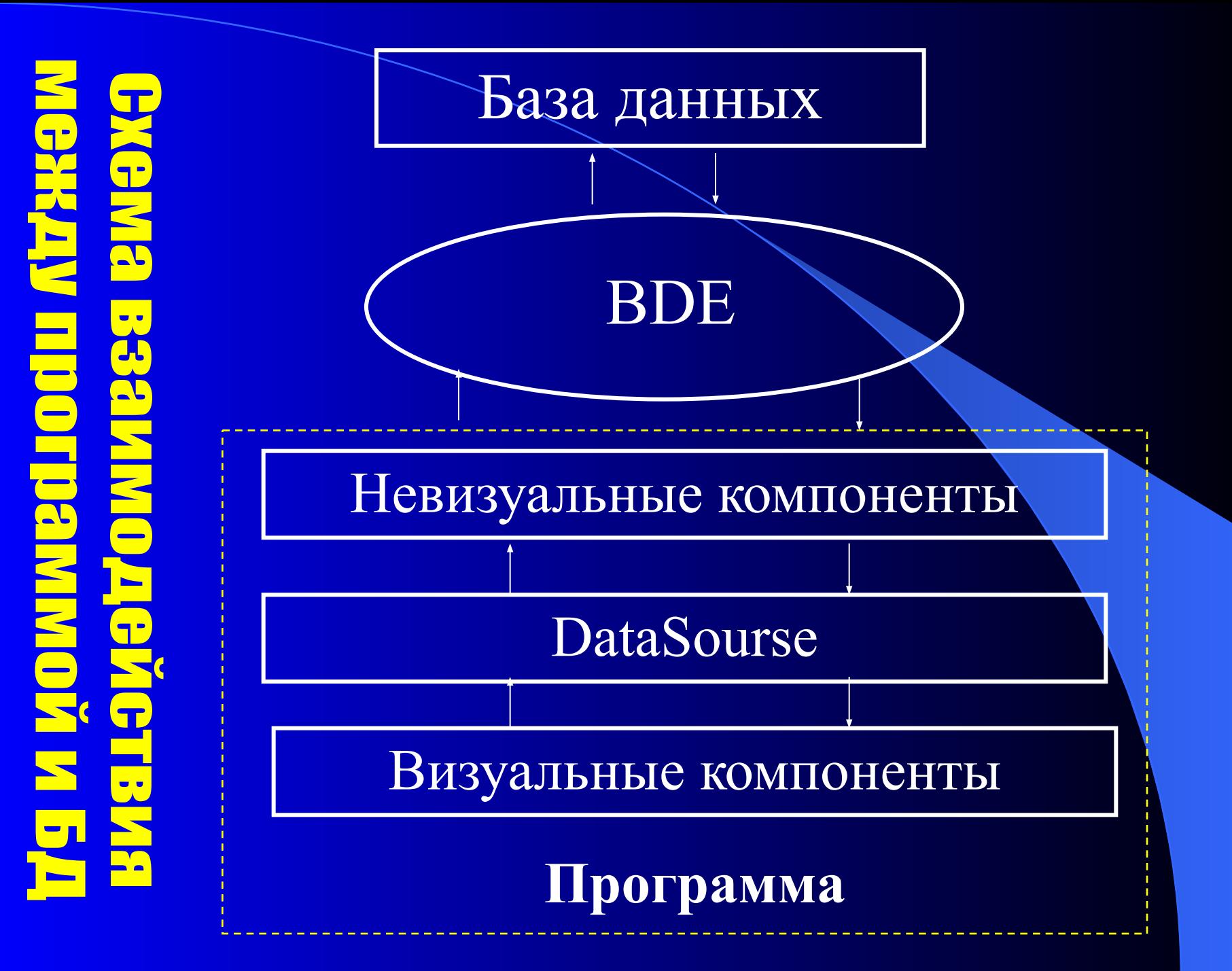

**ПРОГРАММА DataBase Desctop предназначена для : ● создания таблиц ● изменения таблиц ● редактирования записей** **Технология создания информационной системы**

Последовательность создания БД с использованием DataBase Desctop

1. Создать на диске новый каталог, в котором будет размещаться новая БД (например C:\BD) 2. Обращение к БД осуществляется с помощью псевдонима

## Для создания псевдонима используется программа BDE Administrator

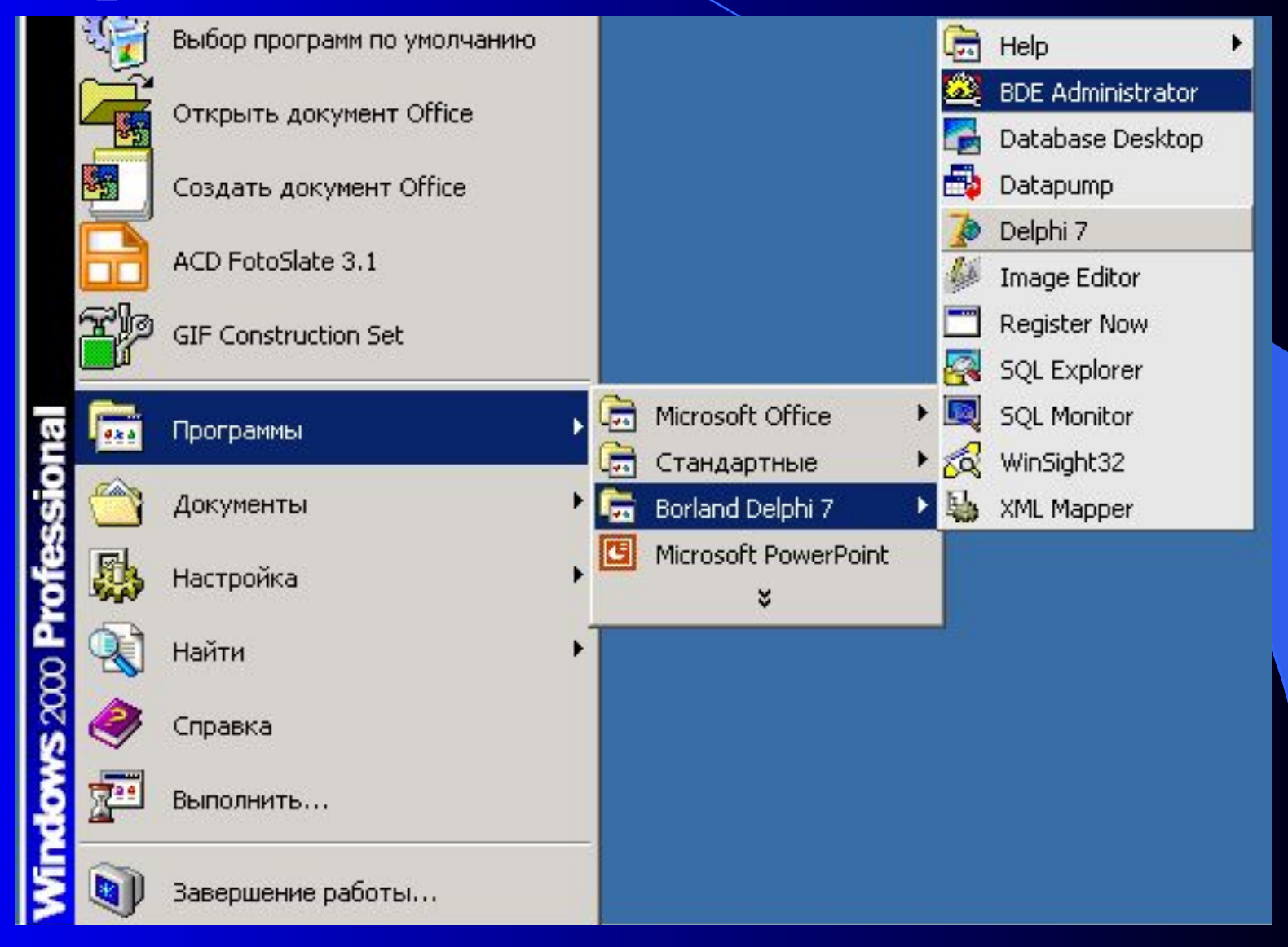

## Выбирается пункт Object\ New

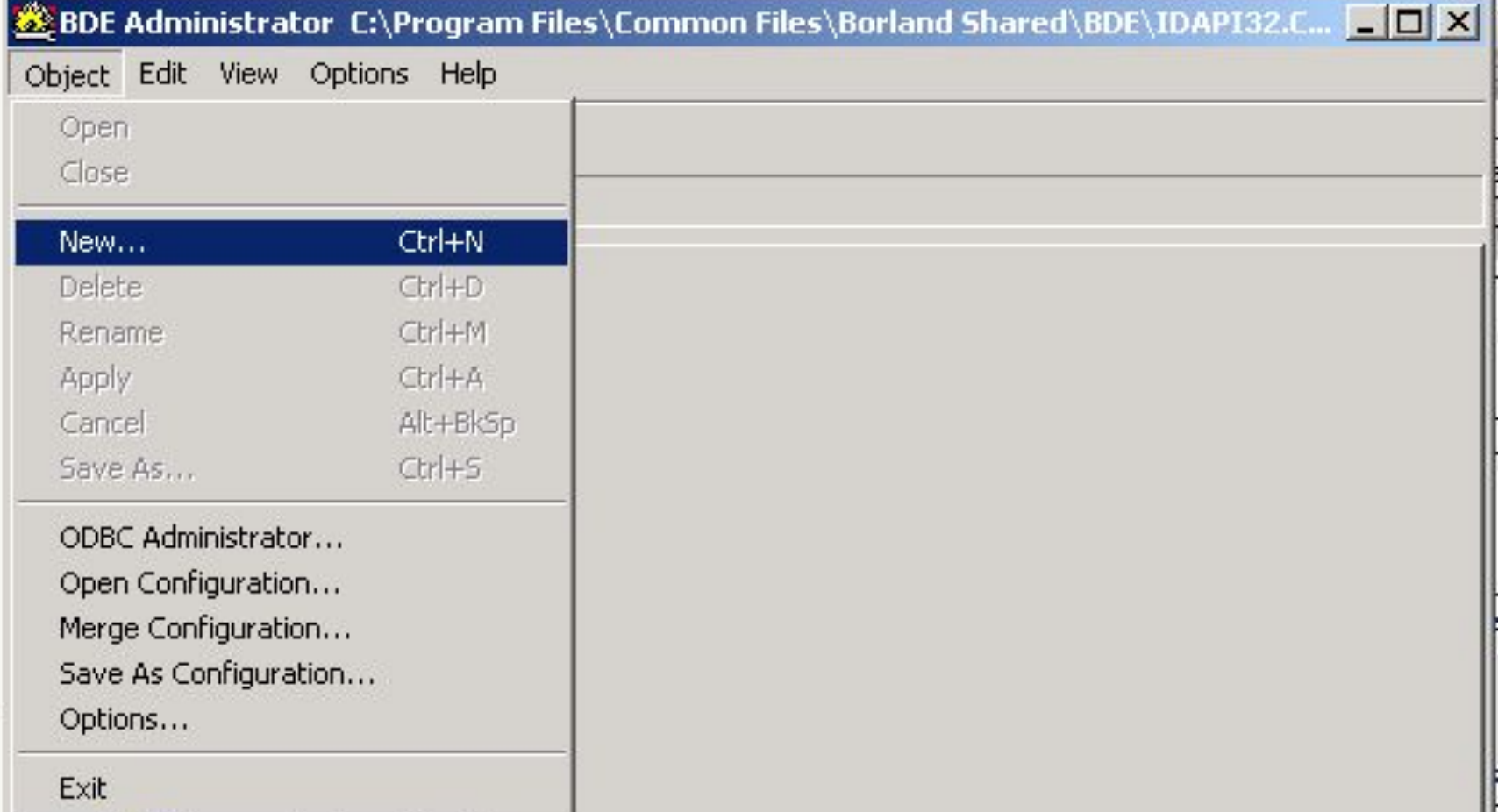

# Оставить без изменения тип базы данных

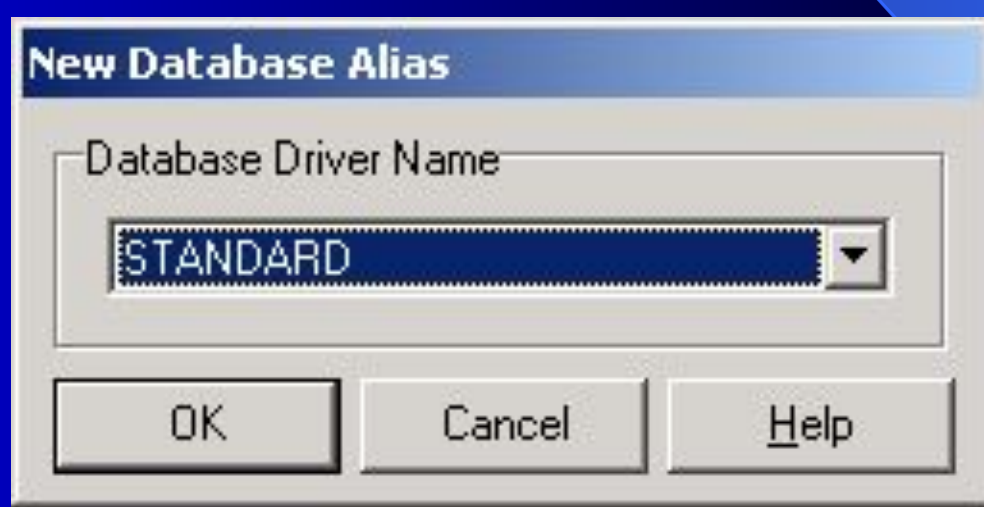

## Изменить псевдоним (Standart1)

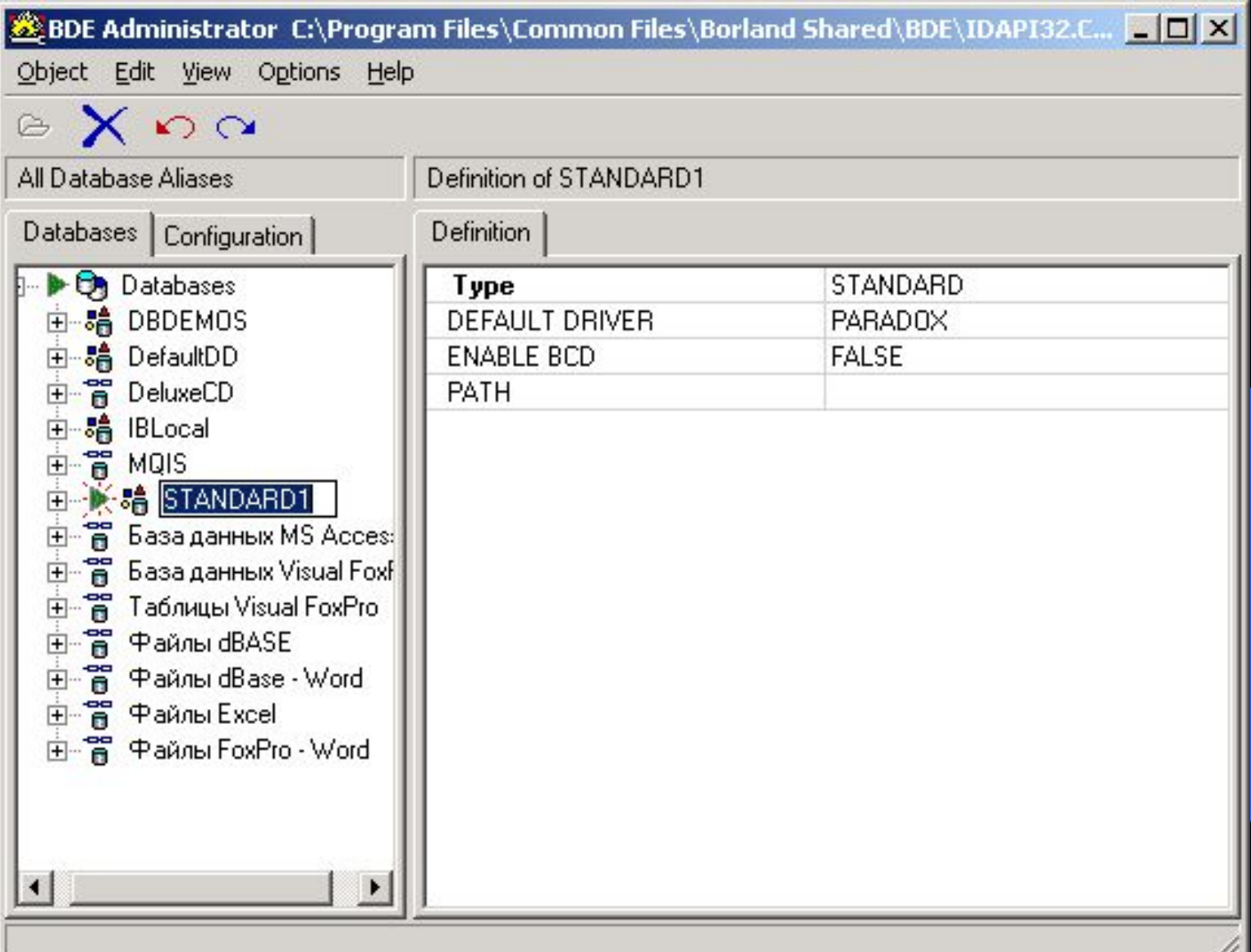

## Чтобы запомнить имя псевдонима, необходимо щелкнуть по нему правой кнопкой мыши и выбрать пункт Apply

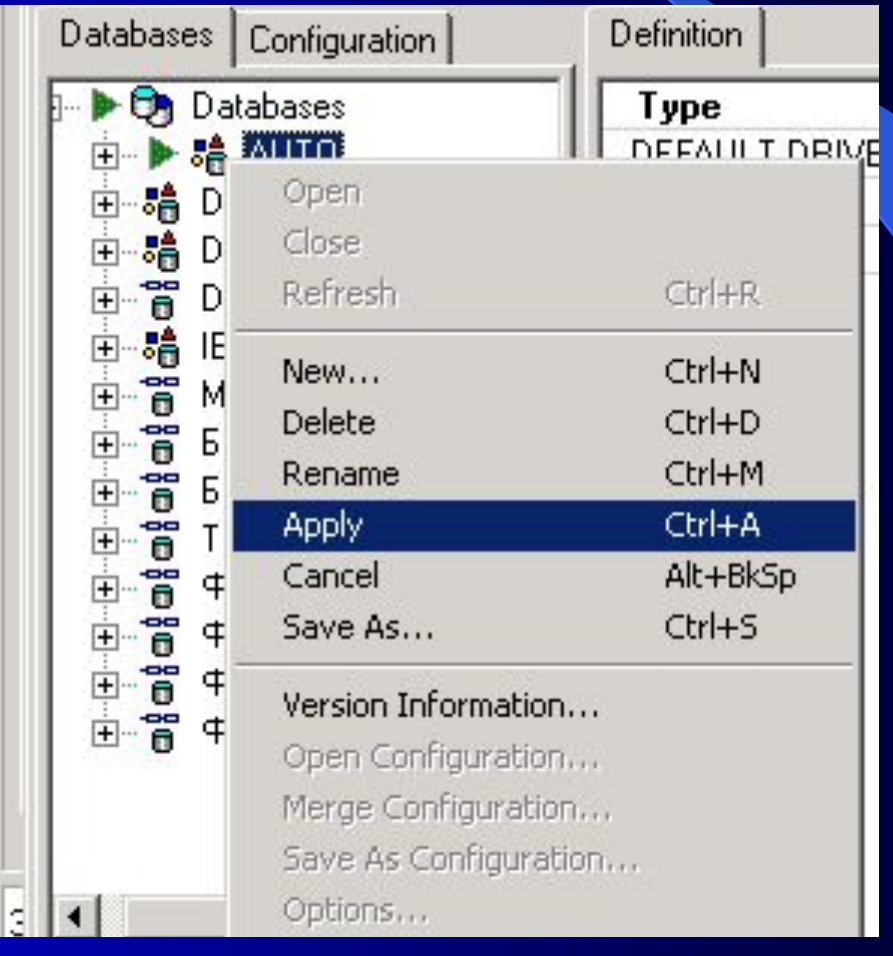

#### В правом поле изменить Patch (путь к БД)

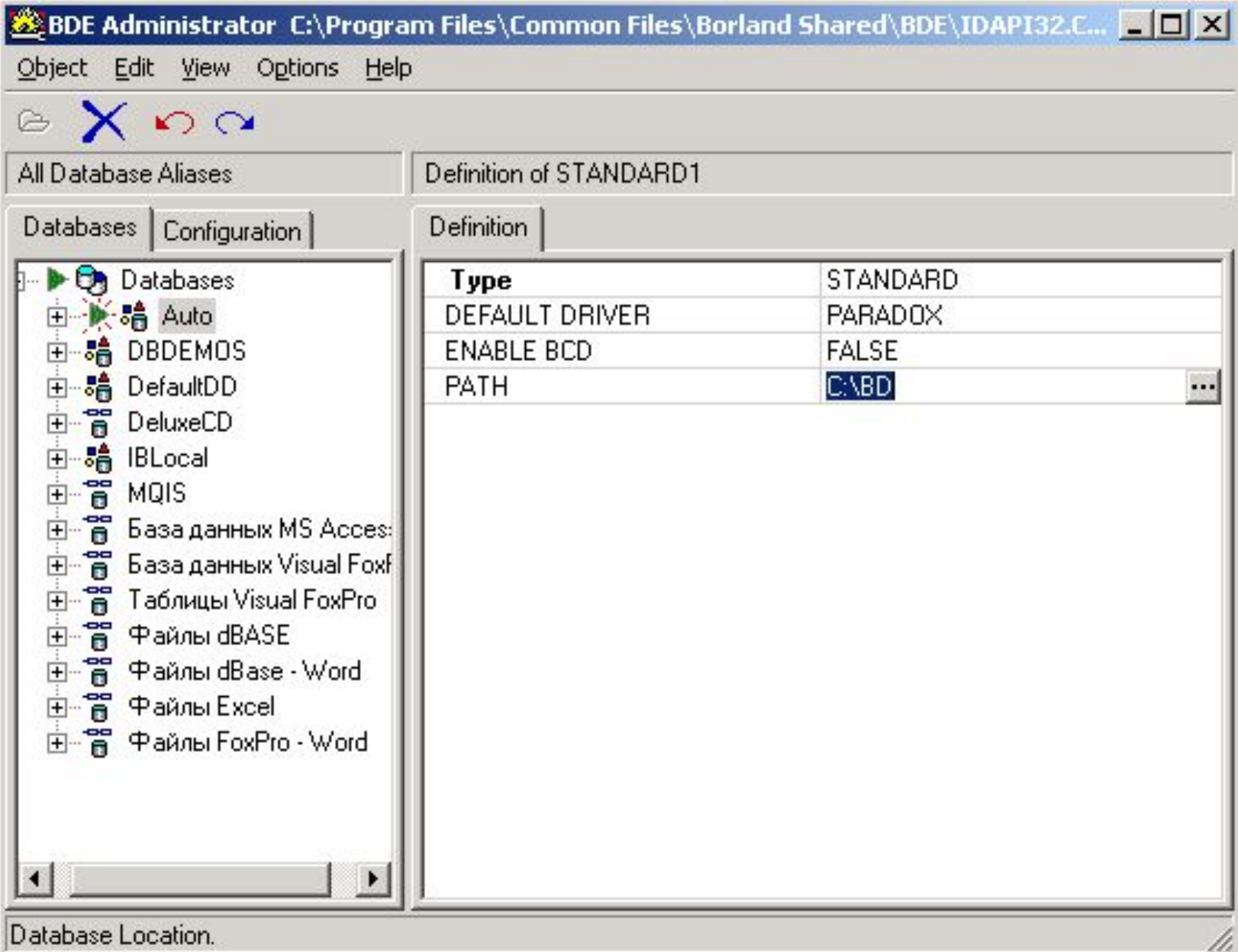

**Создание таблиц базы данных**

## **Меню Tools\ DataBase Desctop**

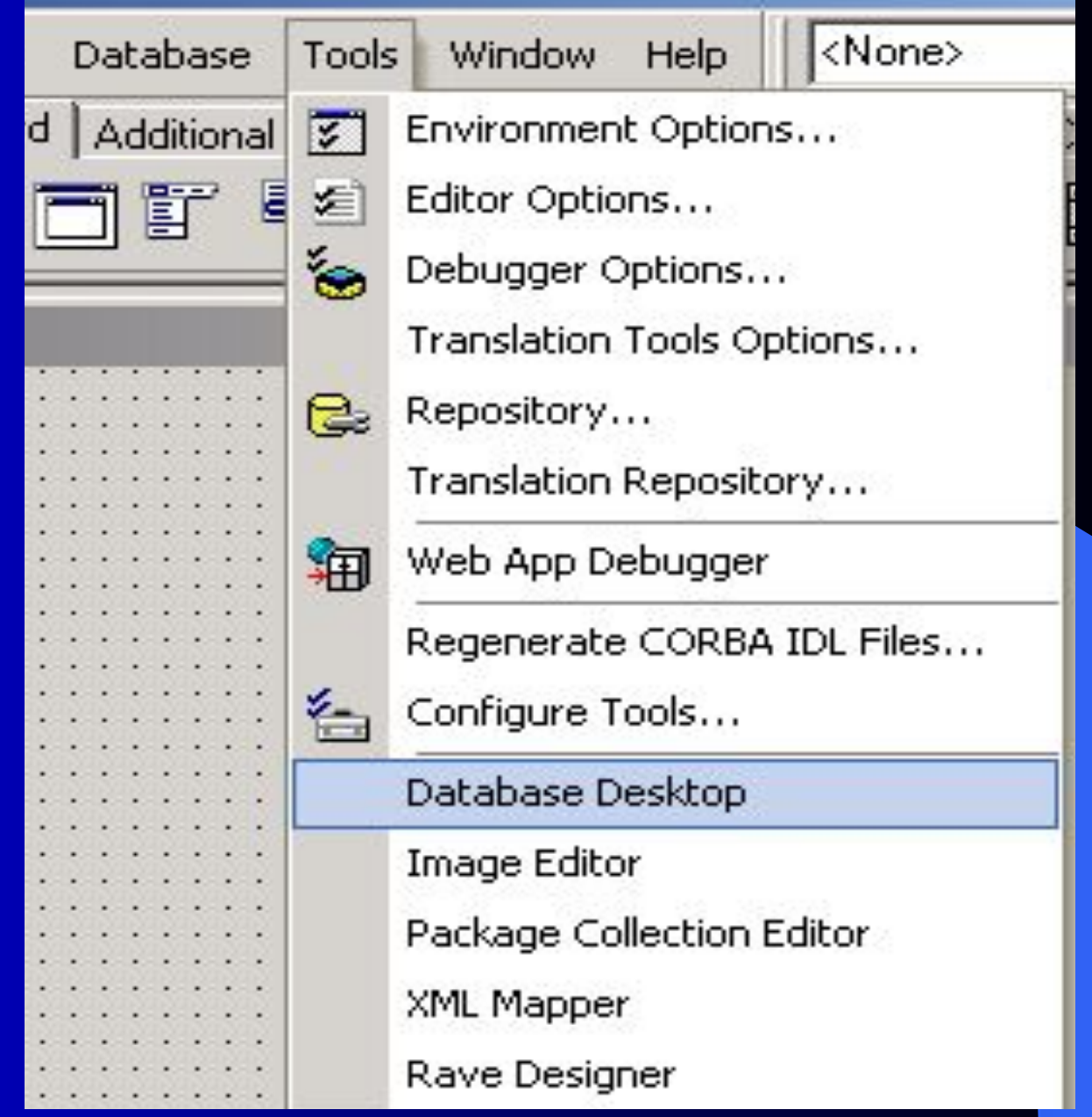

## **Меню File\ New\ Table**

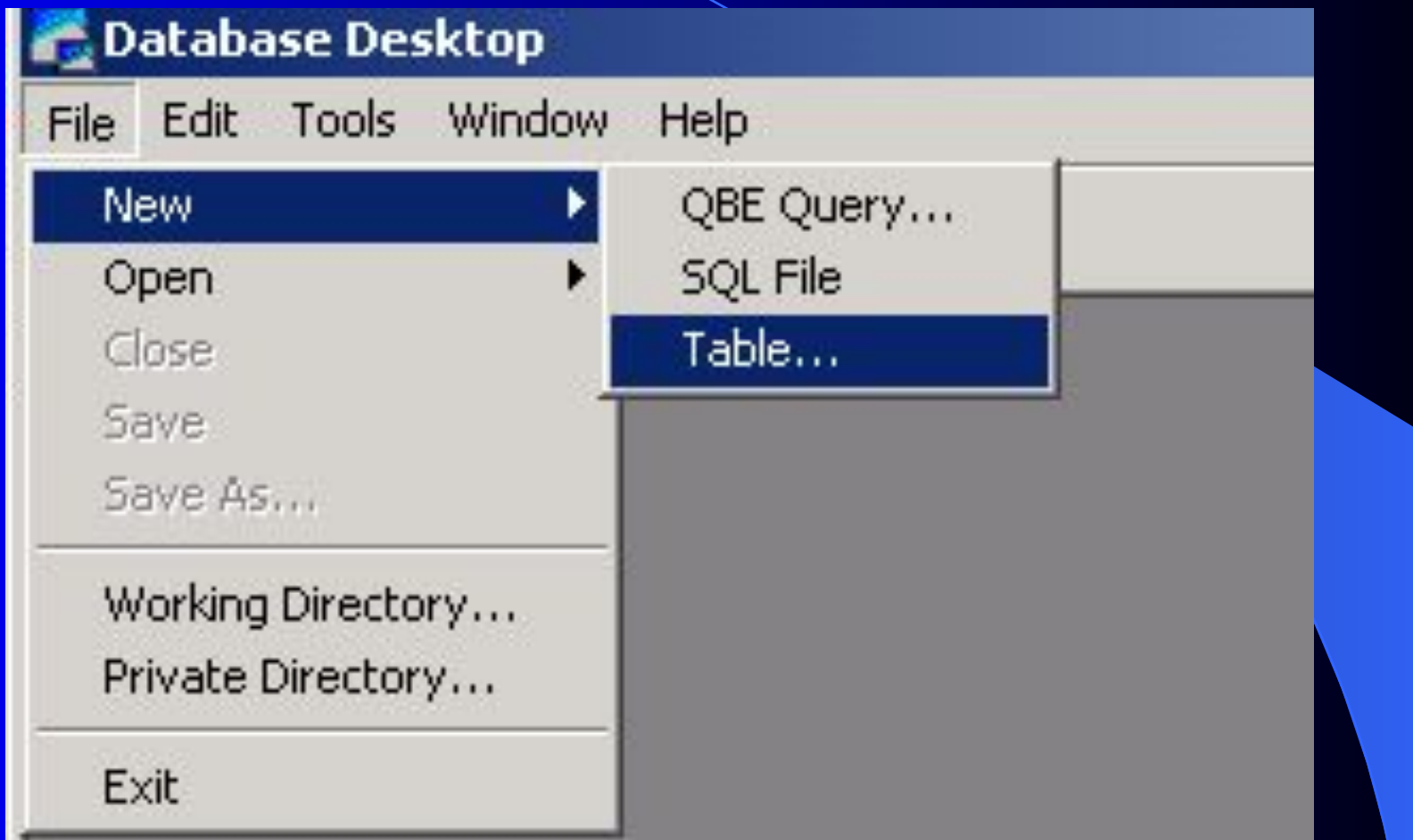

## **Выбирается формат таблицы**

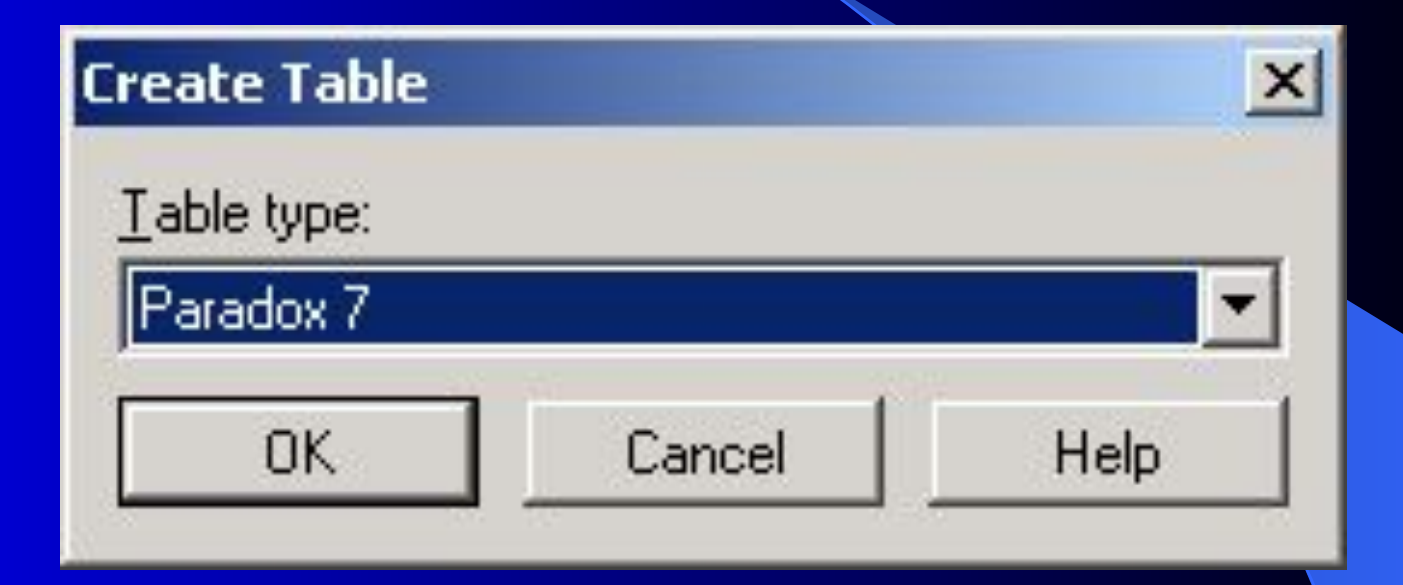

## **Определяется структура таблицы**

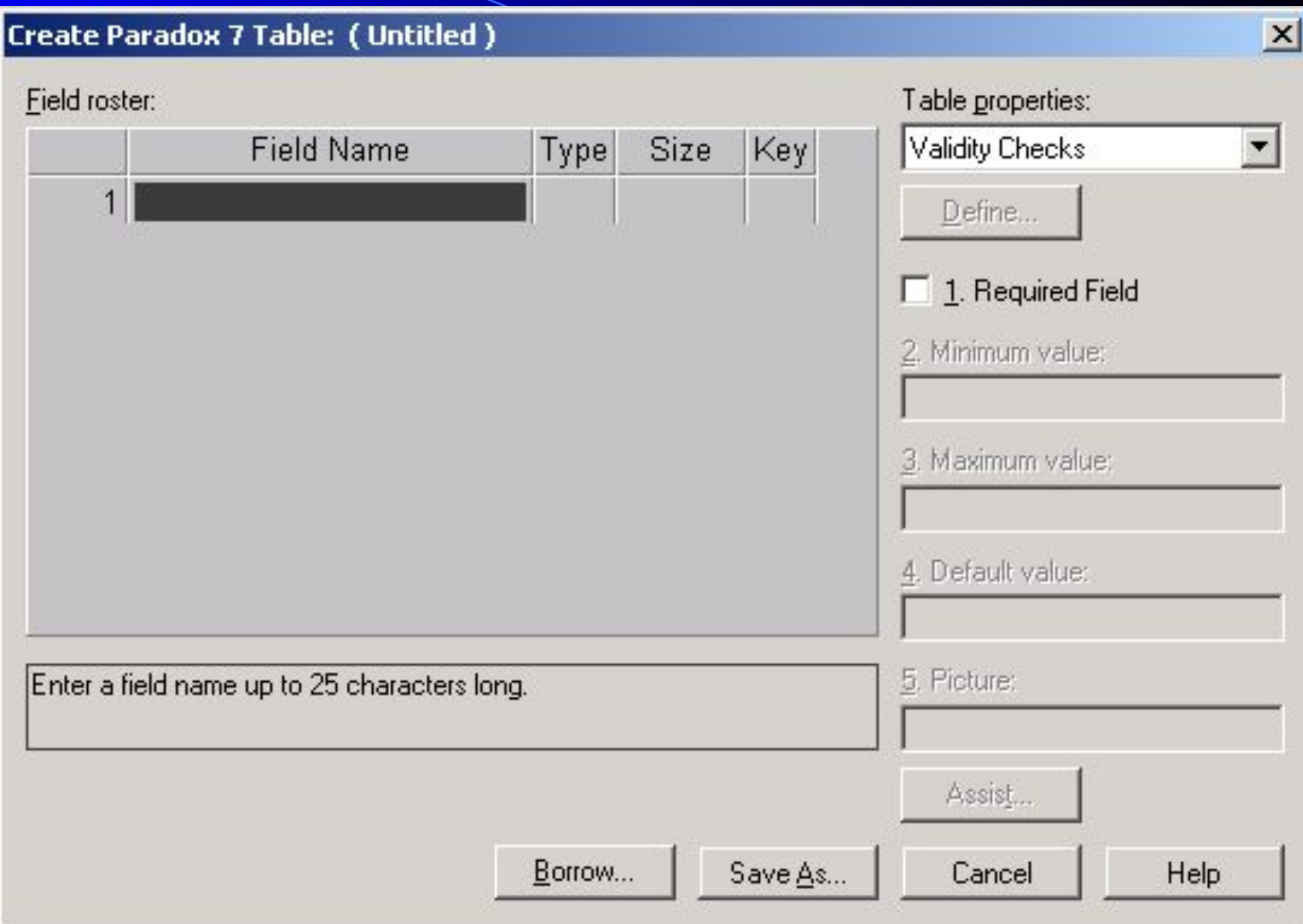

### **Определяется структура таблицы**

- описание полей
- задание ключа
- задание индексов
- определение ограничений на значения полей
- определение условий (ограничений) ссылочной целостности
- задание паролей
- задание языкового драйвера
- задание таблицы для выбора значений

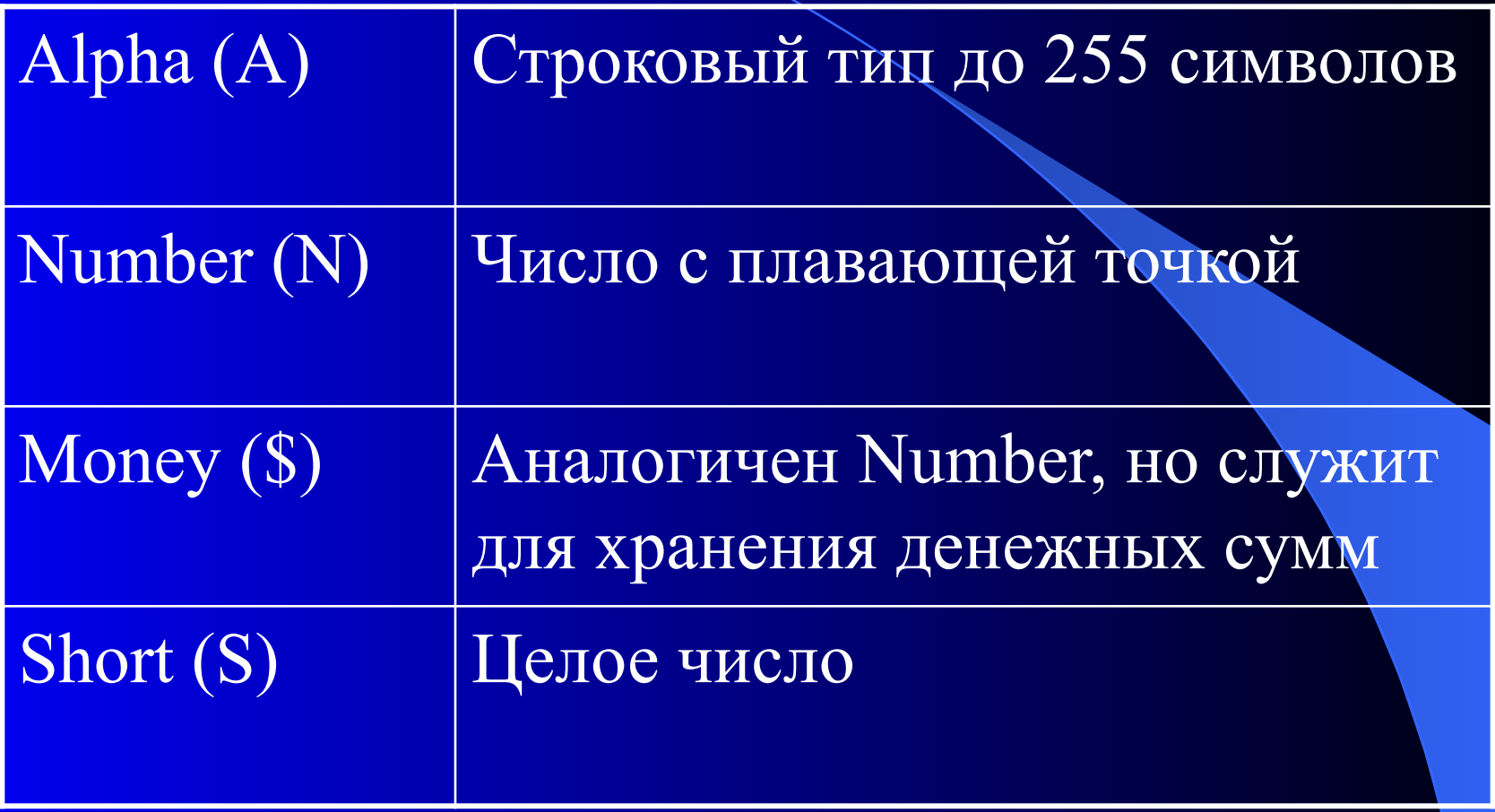

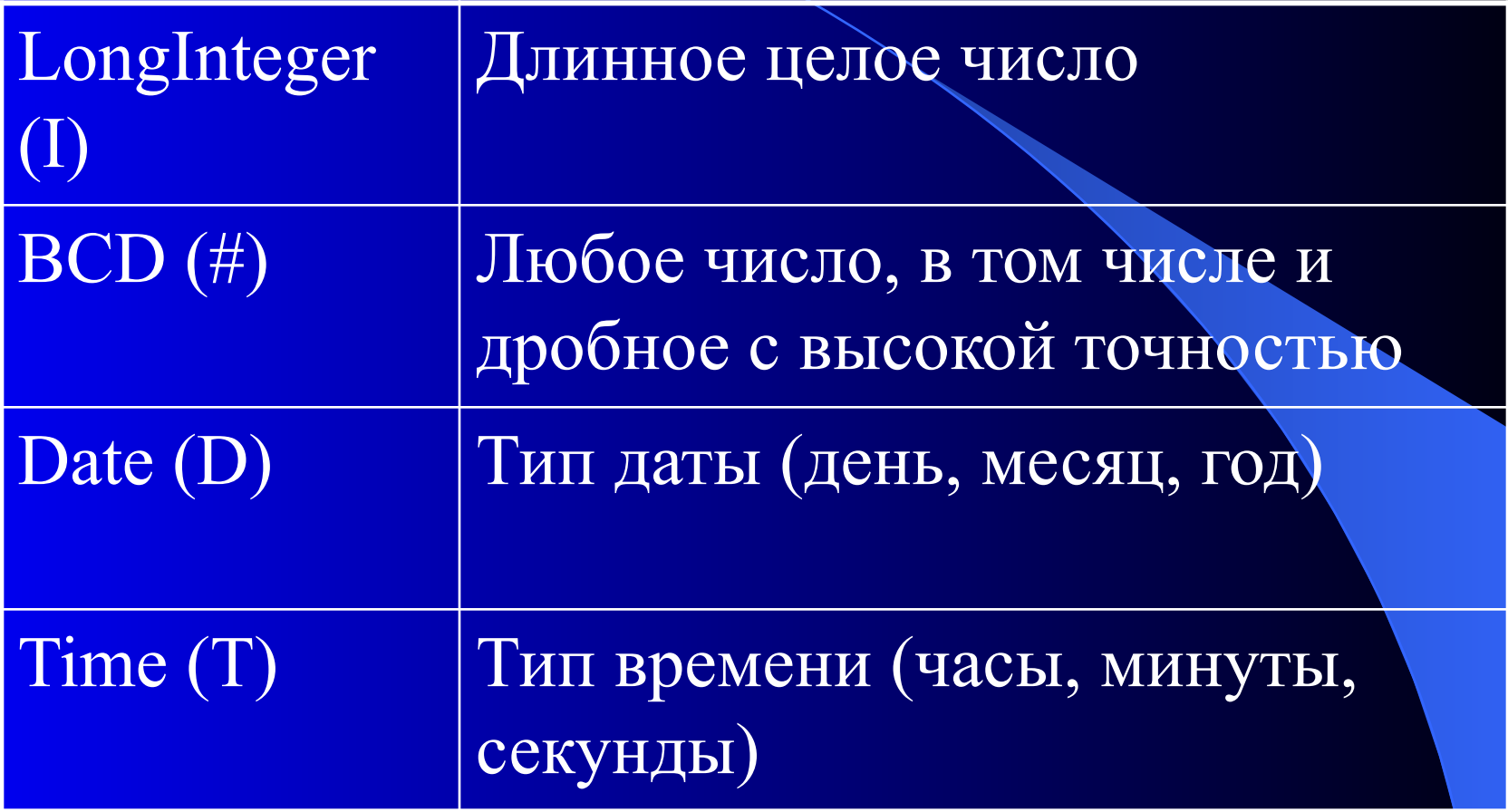

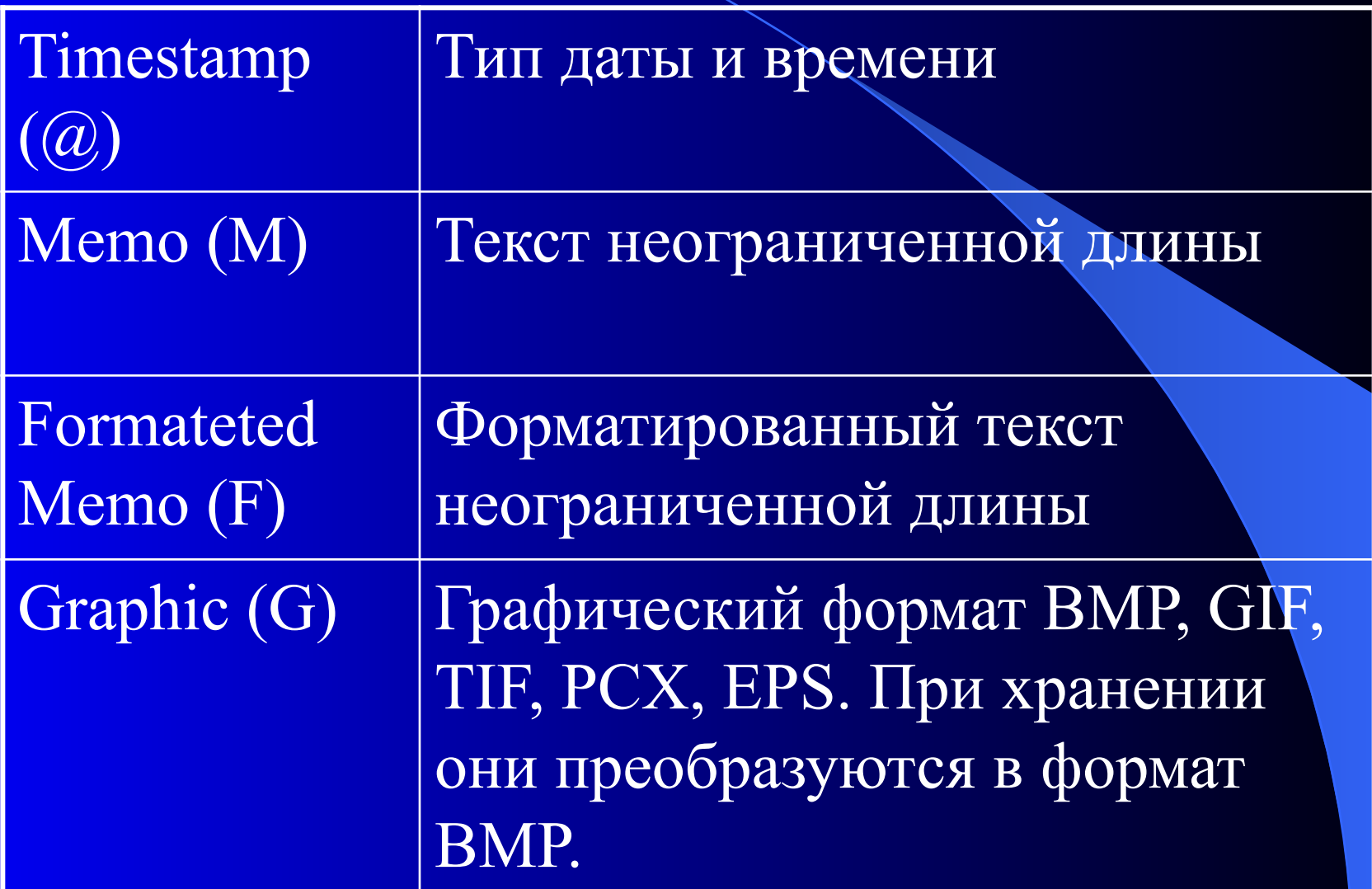

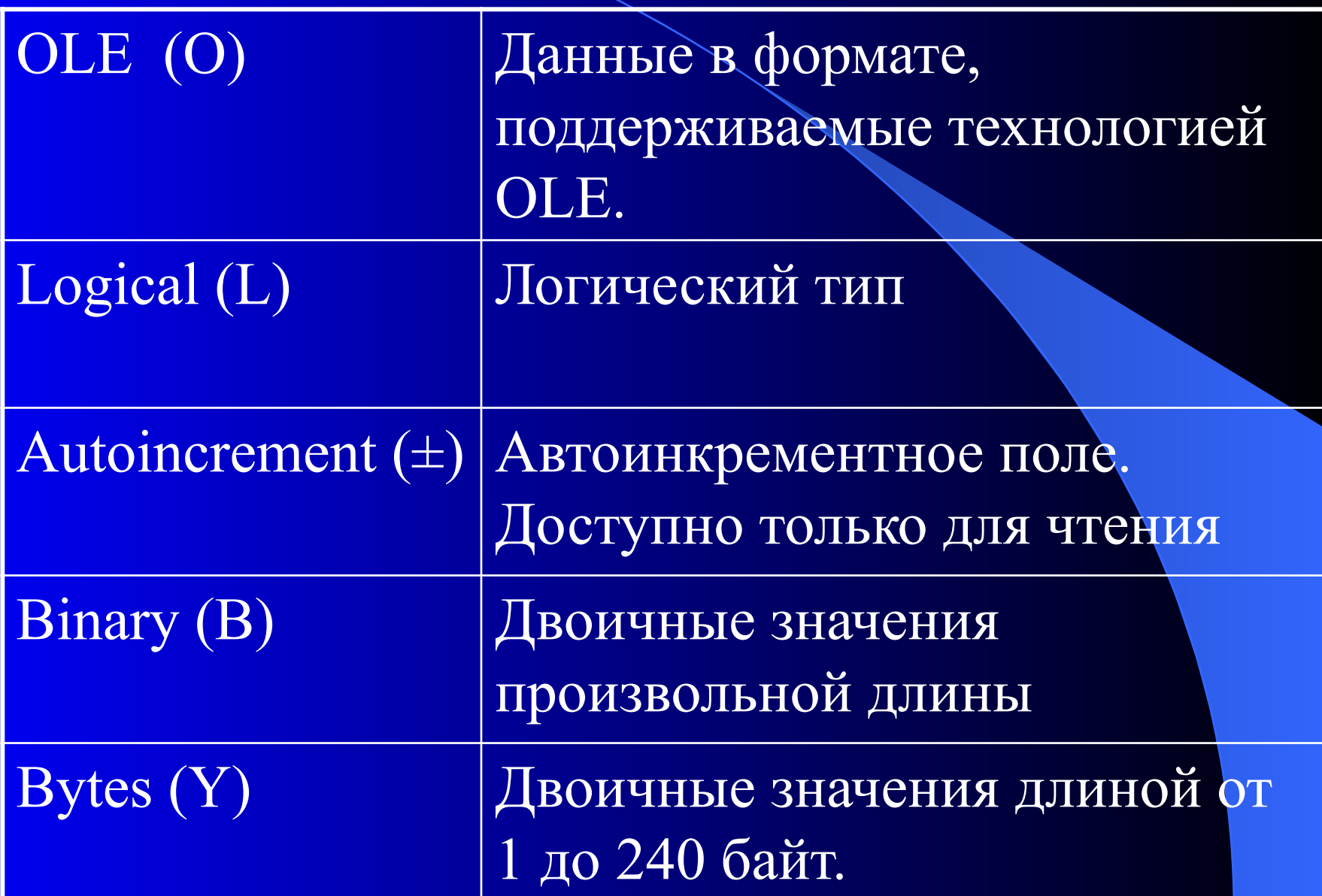

#### **Пример**

Table properties:

#### Create Paradox 7 Table: ( Untitled )

Field roster:

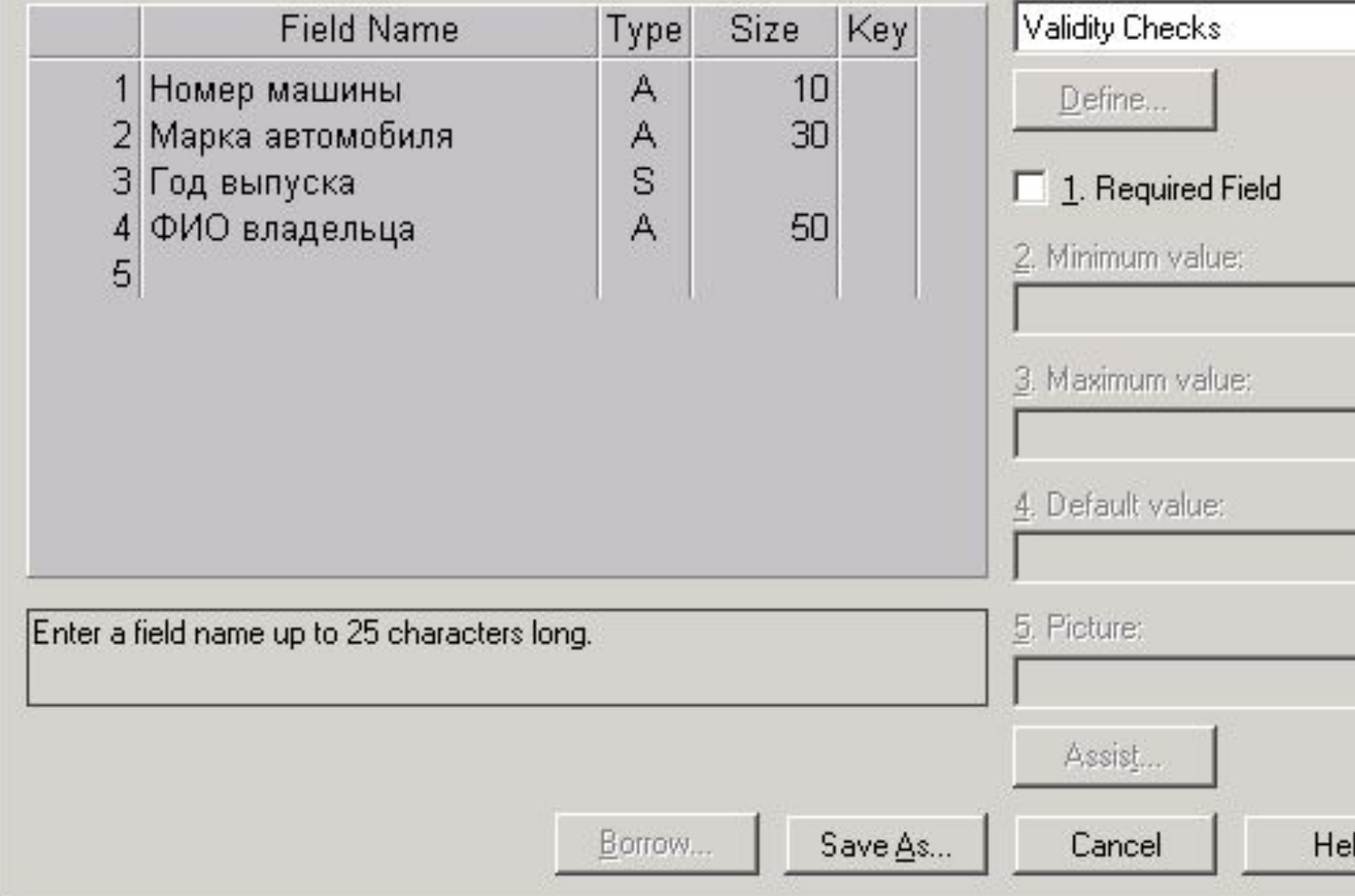

 $\mathbf{X}$ 

치

#### **Установка дополнительных параметров**

- Table properties:
	- **Validity Checks**
- **Validity Checks** Table Lookup Secondary Indexes Referential Integrity Password Security

Обязательное заполнение поля Задание полей списка Задание вторичного индекса Ссылочная целостность Задание пароля

#### **Заполнить базу данных 1 способ: File\ Open\ Table**

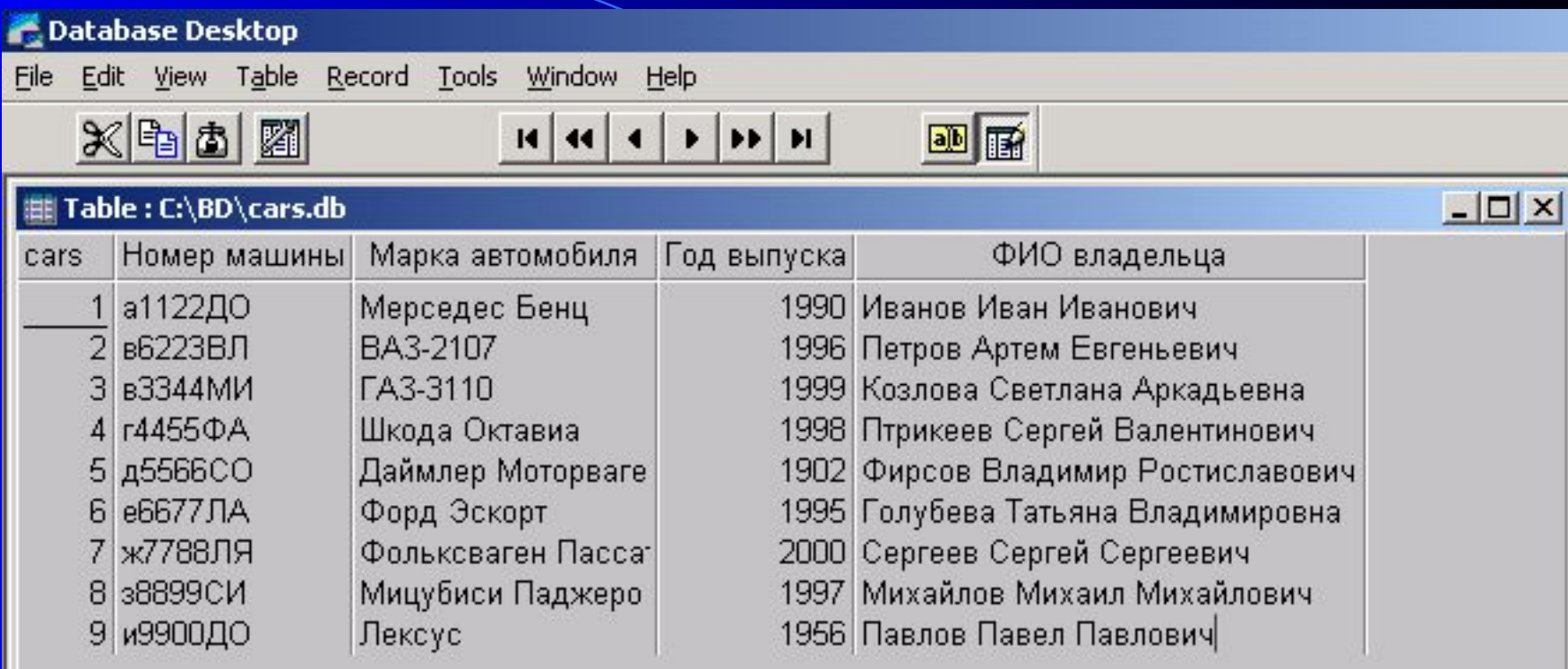

$$
\overset{4}{1}
$$

**Заполнить базу данных 2 способ: через форму : DataBase\ Form Wizard**

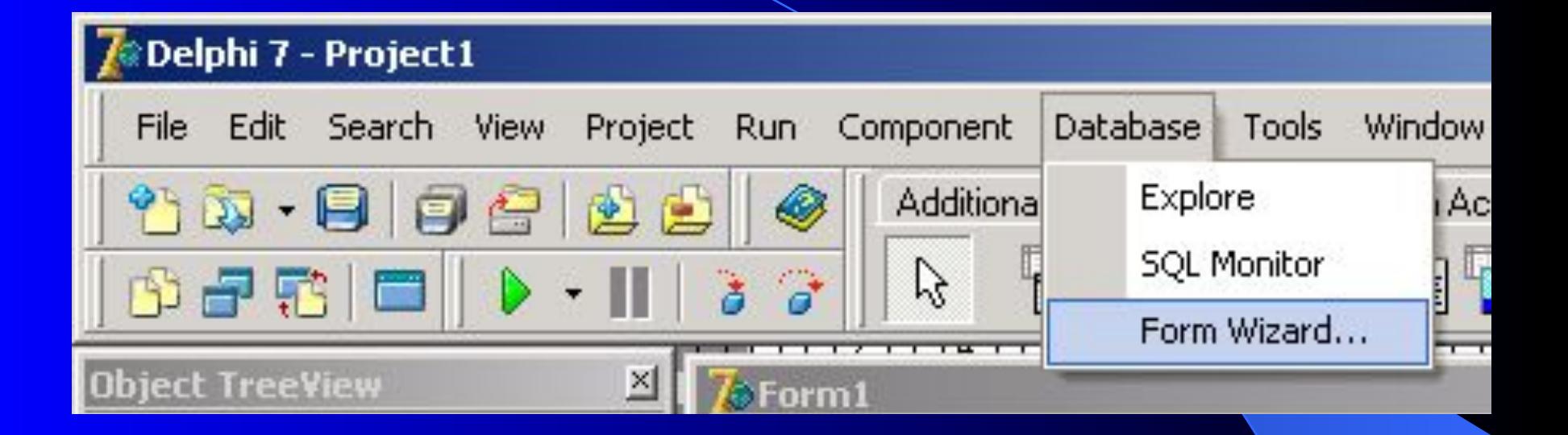

#### $\overline{I}$  Form2

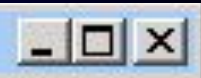

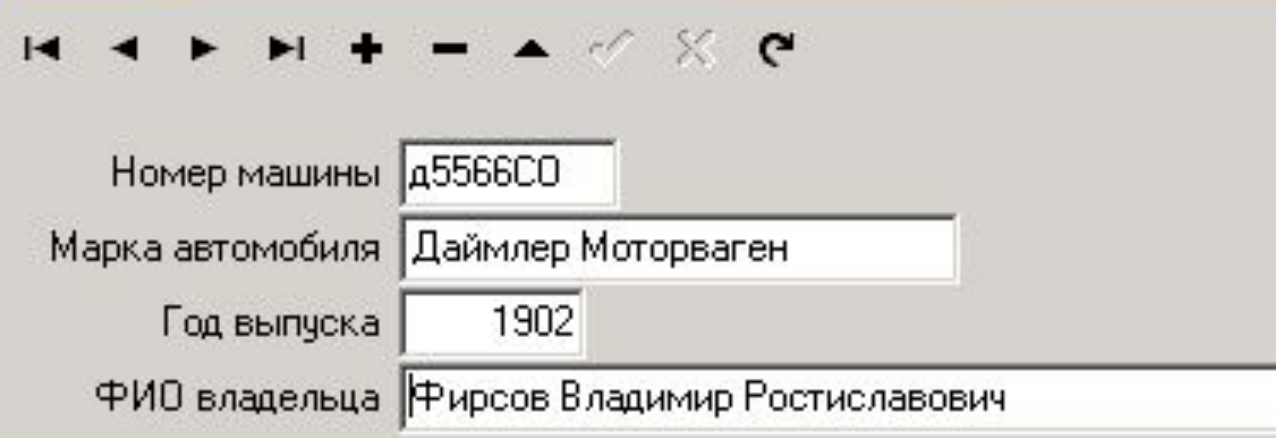

**Чтобы сделать простейшее приложение, которое позволит работать с созданной таблицей необхожимо выполнить последовательность действий:**

#### **Шаг 1. На форму поместить компонент вкладки BDE - Table**

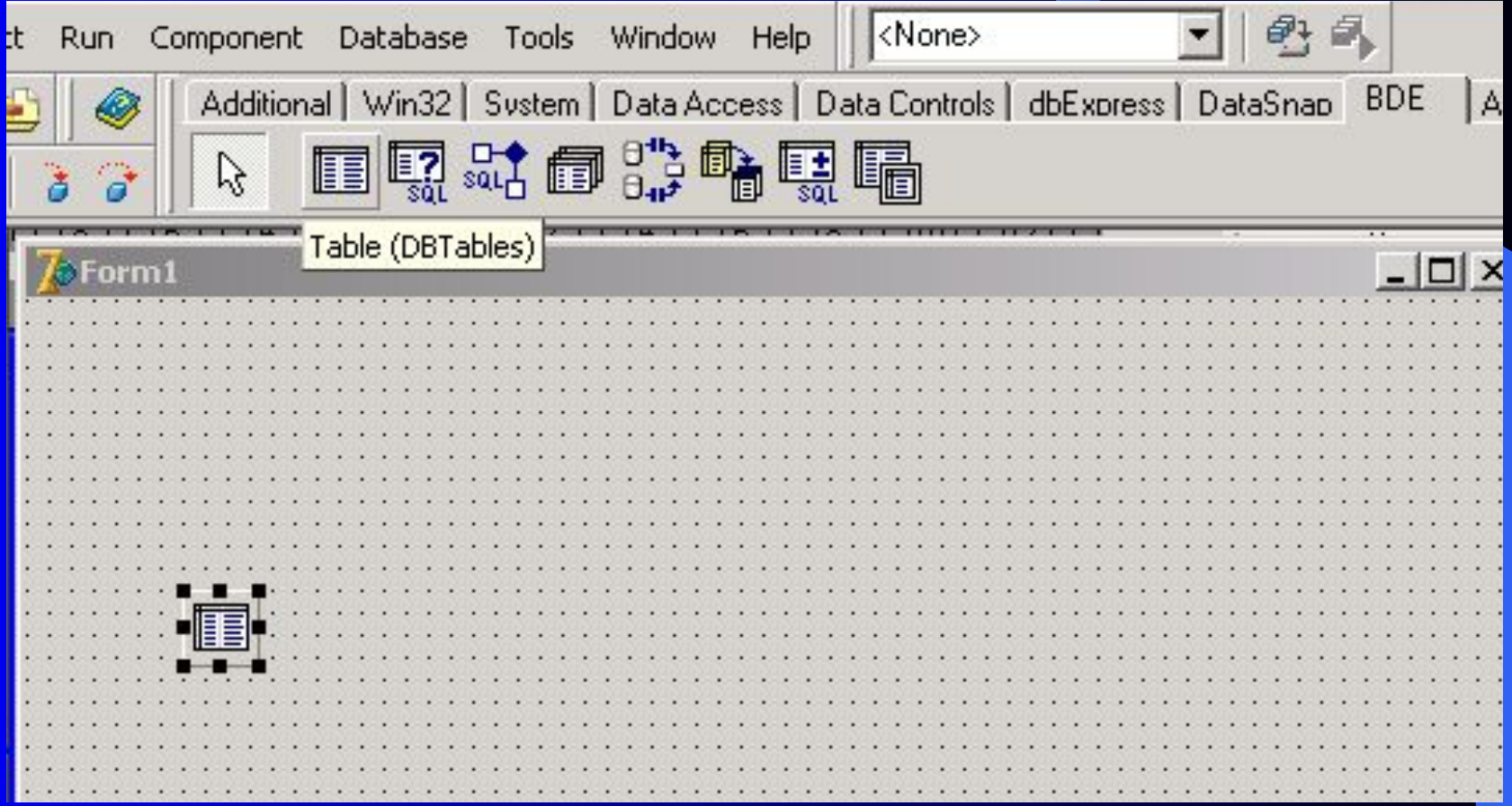

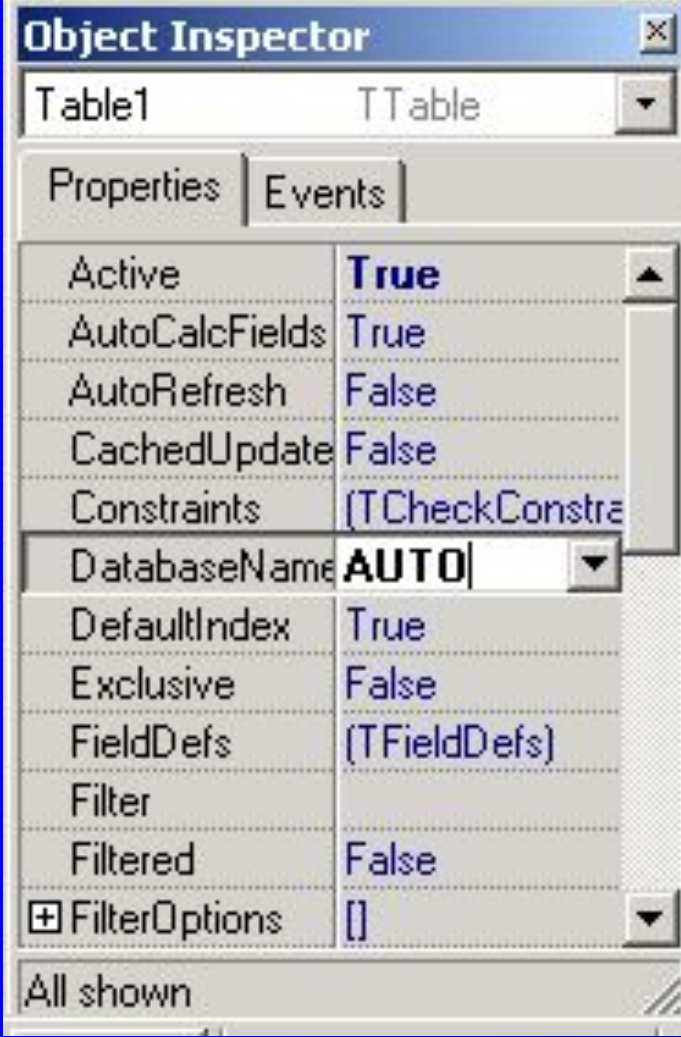

**Свойству DataBase присваивается значение ранее определенного псевдонима (или каталога, где находится БД)**

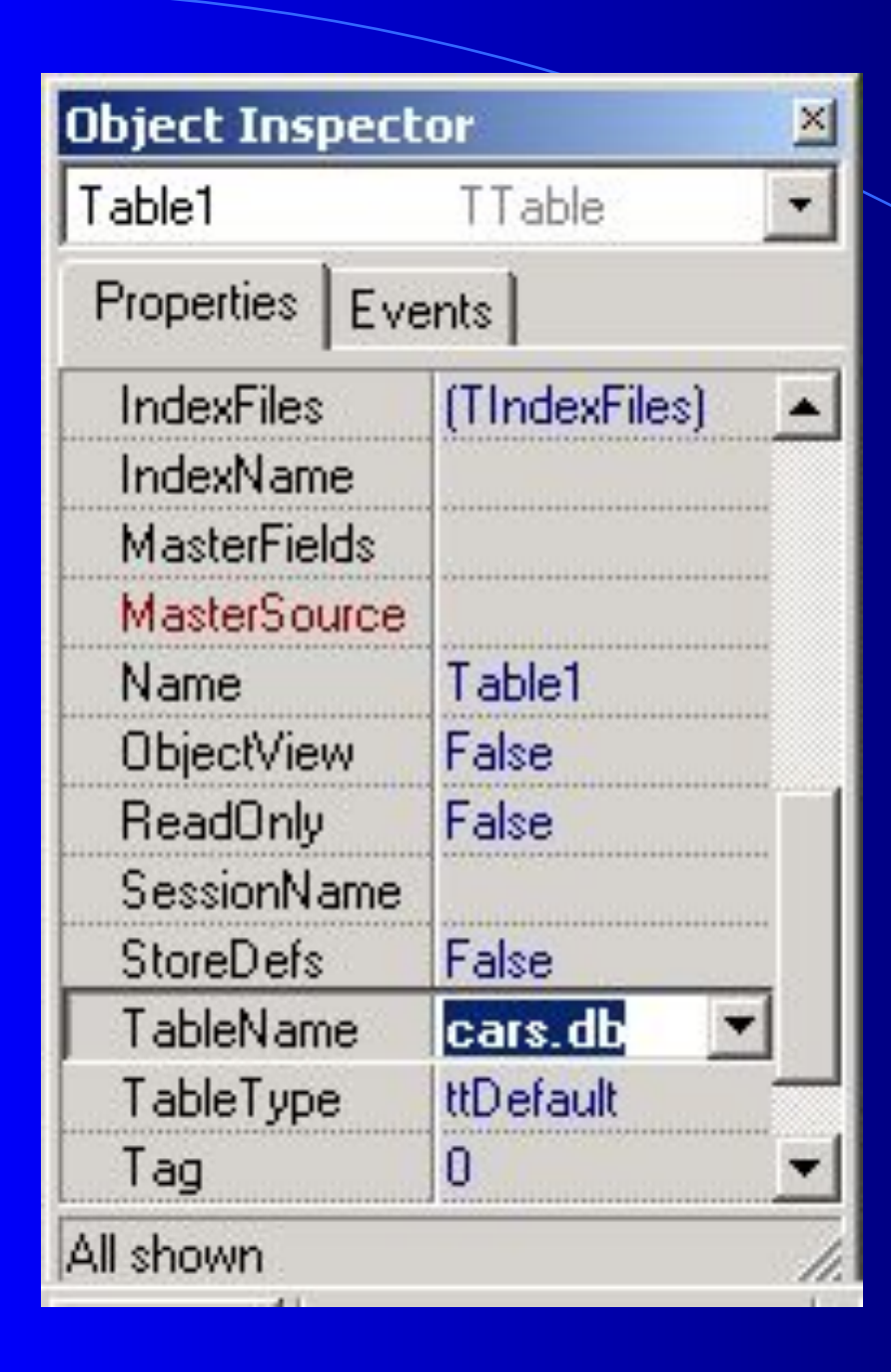

**Свойству TableName задается имя таблицы**

#### **Шаг 2.**

#### **Добавить компонент DataSourse вкладки Data Access**

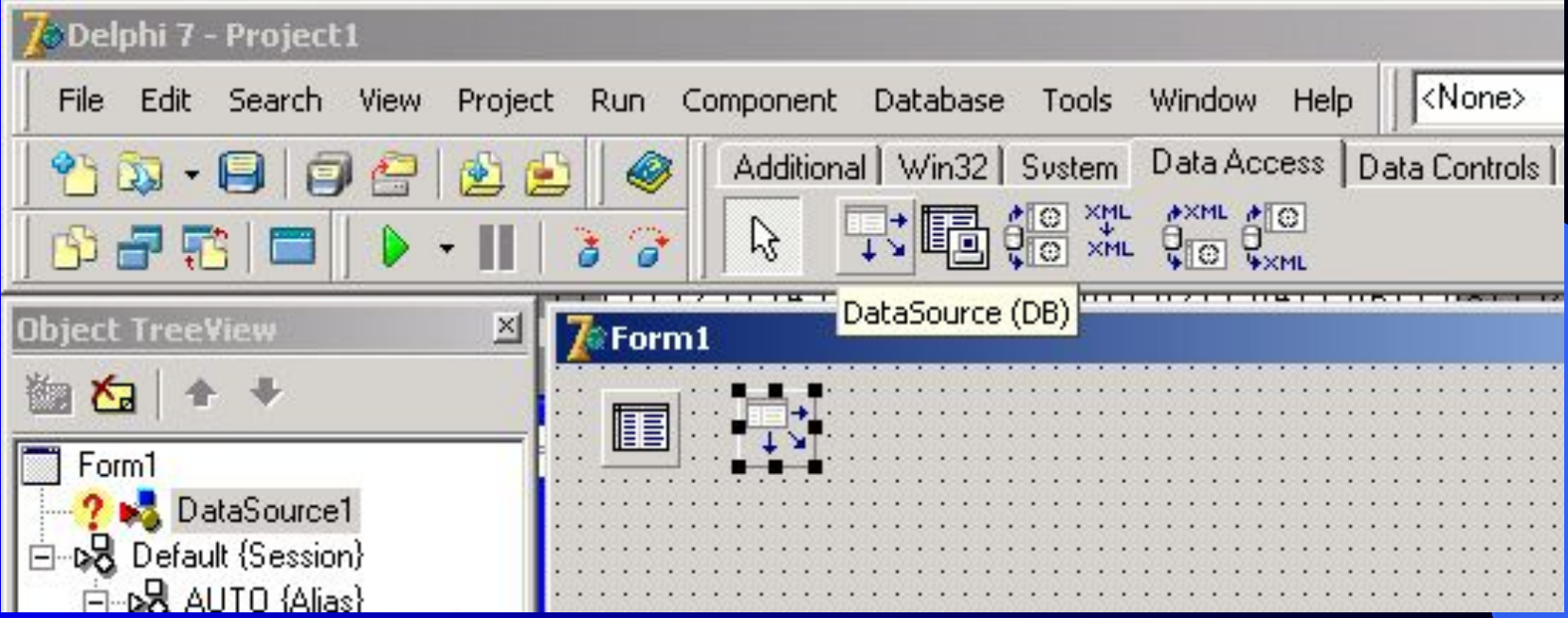

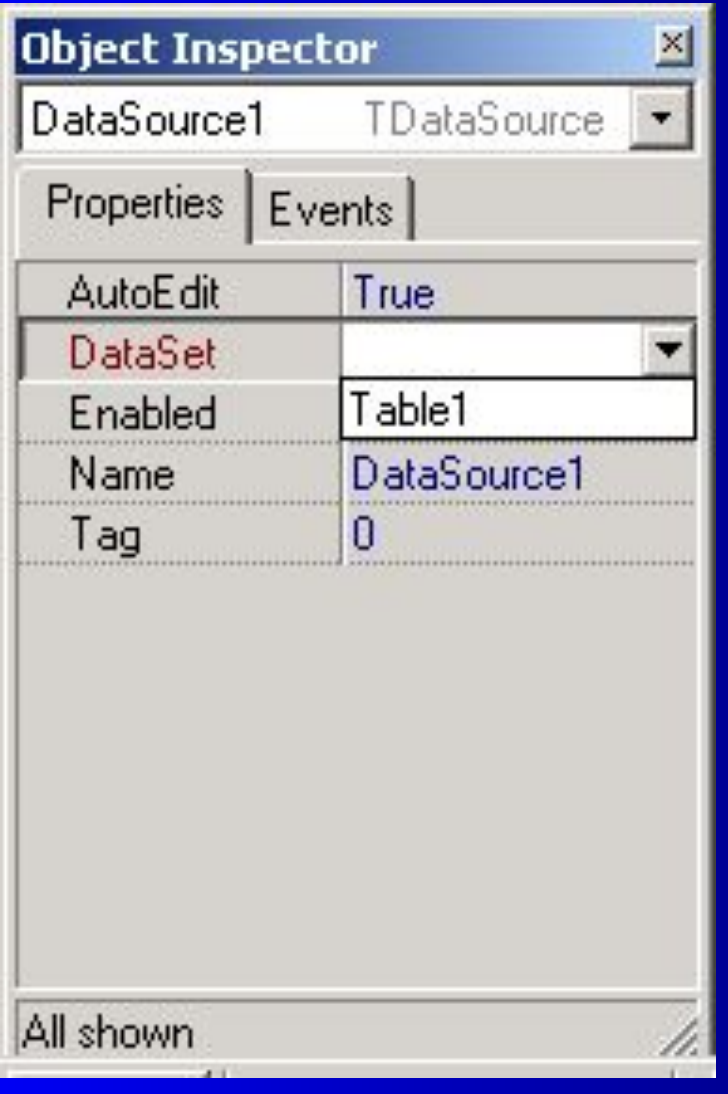

 $\left(\begin{matrix} \begin{matrix} 1\\ \end{matrix} \end{matrix}\right)$ 

## **Свойство DataSet установить в Table1**

#### **Шаг 3.**

## **Добавить компонент DBGrid вкладки Data Controls**

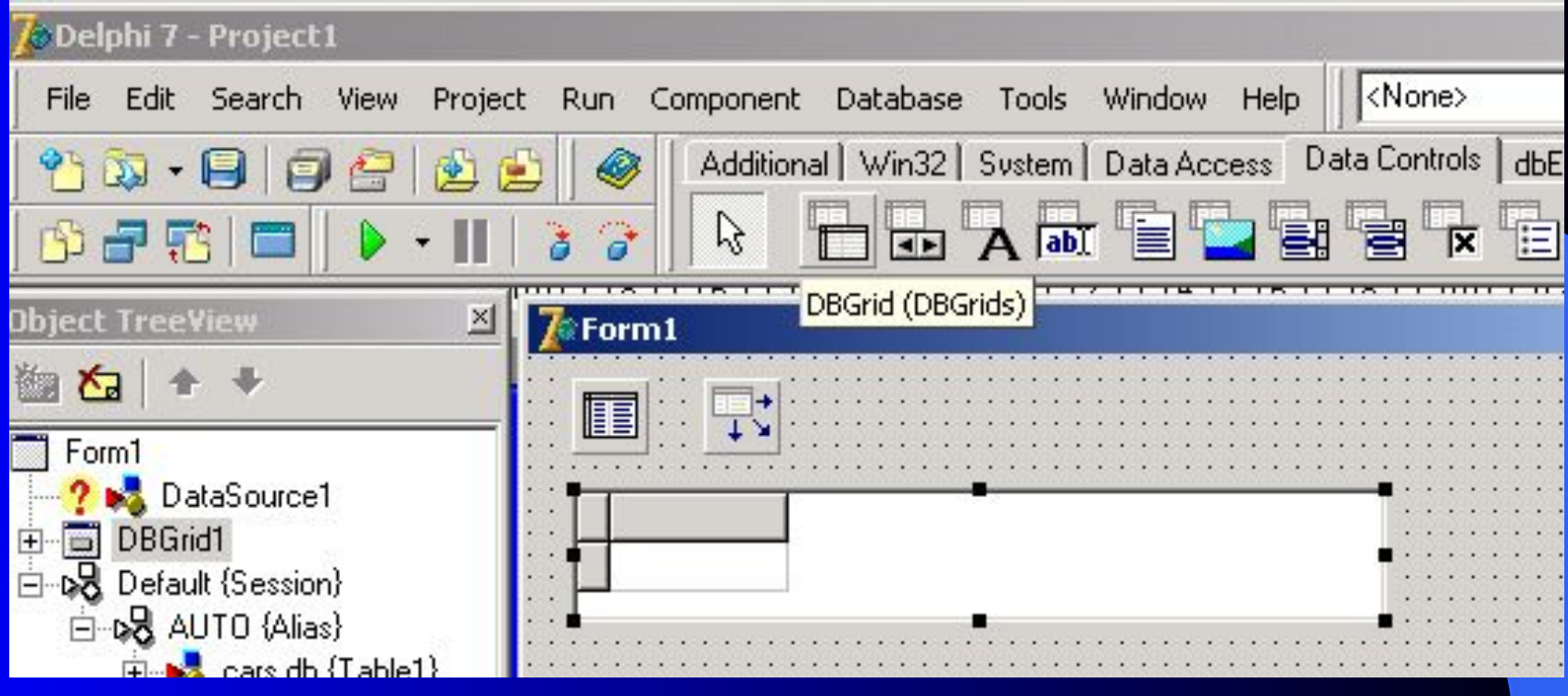

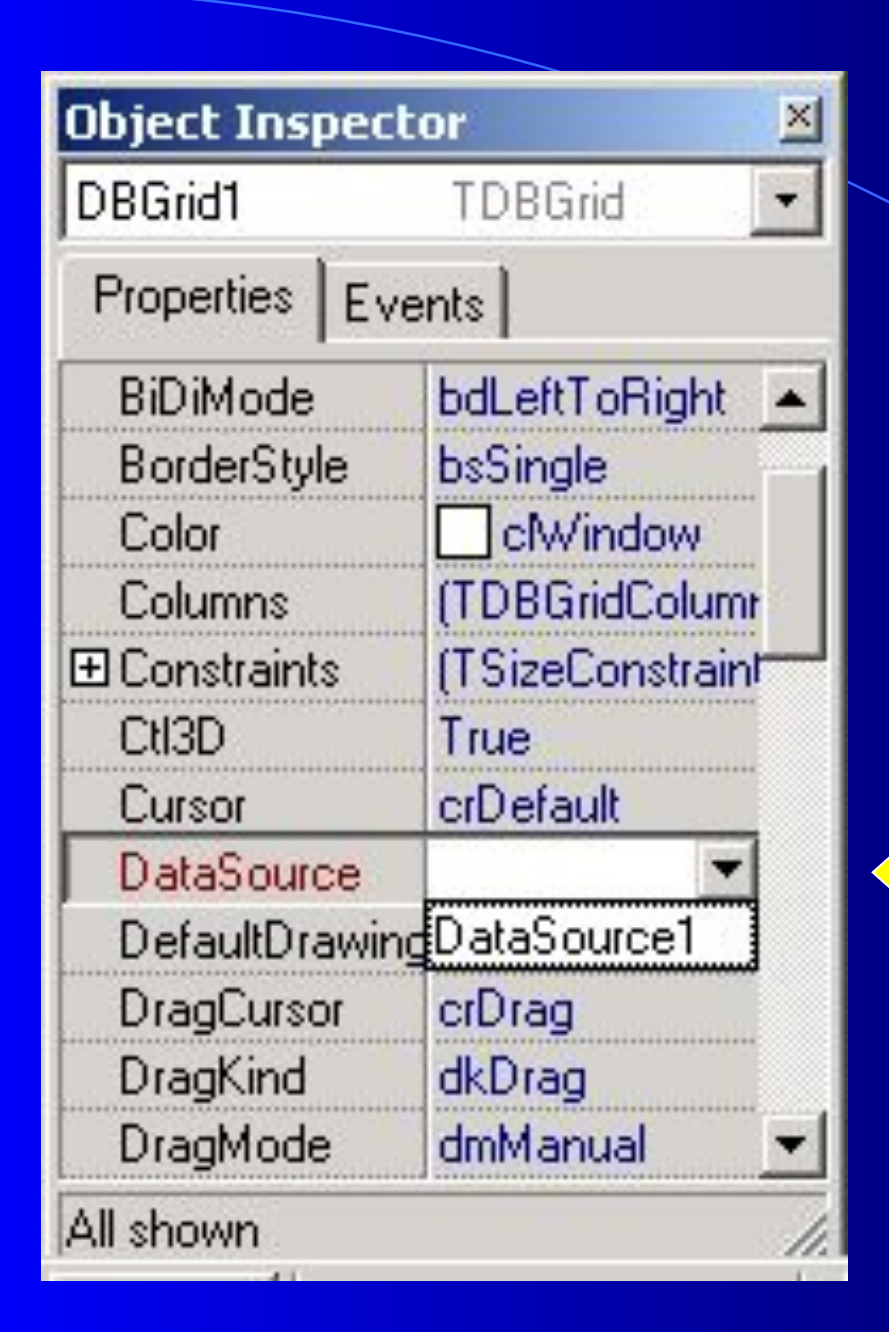

**Компонент DataSourse установить в DataSourse1**

#### **Активизировать данные**

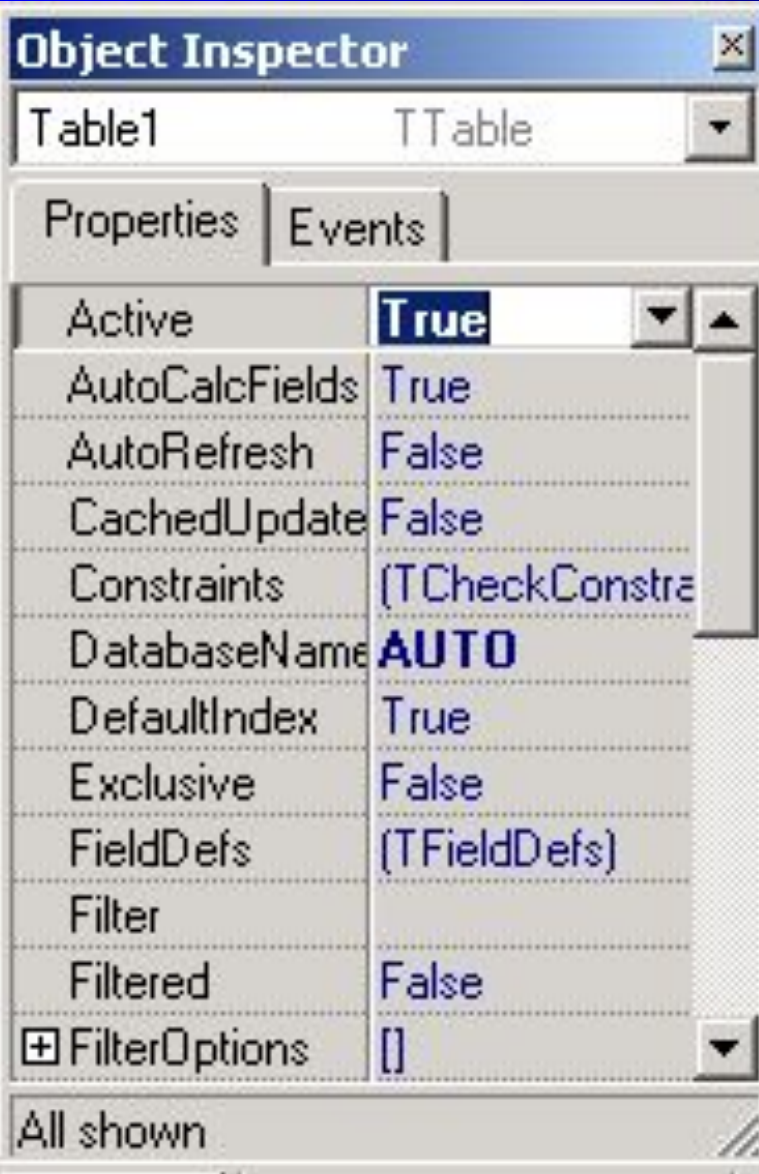

#### Установить свойство объекта Table : Active - True